### HARKBird Installation instruction and manual

# Installation on Ubuntu

- Required packages for HARKBird:
	- HARK
	- HARK-Python
	- python-pyside
	- python-pandas
	- sox
	- Follow the installation instructions on HARK website for HARK and HARK-Python
	- Other software can be installed using "sudo apt-get install packagename"

#### HARKBird installation and startup

- 1. Extract harkbird.zip in any directory
- 2. Execute install.sh without superuser previllage (not use sudo)
- 3. A shortcut named "HARKBird" will appear on the desktop, and HARKBird can be run by double clicking it.

# Installation on Windows

- Required packages for HARKBird:
	- HARK for Windows
		- If the installation process fails during installation of HARK-Python, execute 'python "C:¥Program Files (x86)¥HARK¥HARK-Python¥setup.py"
	- sox
		- After installation, add " C:¥Program Files (x86)¥sox-14-4-2" to the environment variable "Path"
	- Python package PySide
		- Execute "pip install PySide" on a command prompt

#### HARKBird installation and startup

- 1. Extract harkbird.zip in any directory
- 2 Execute install bat.
- 3. A shortcut named "HARKBird" will appear on the desktop, and HARKBird can be run by double clicking it.

## Recording

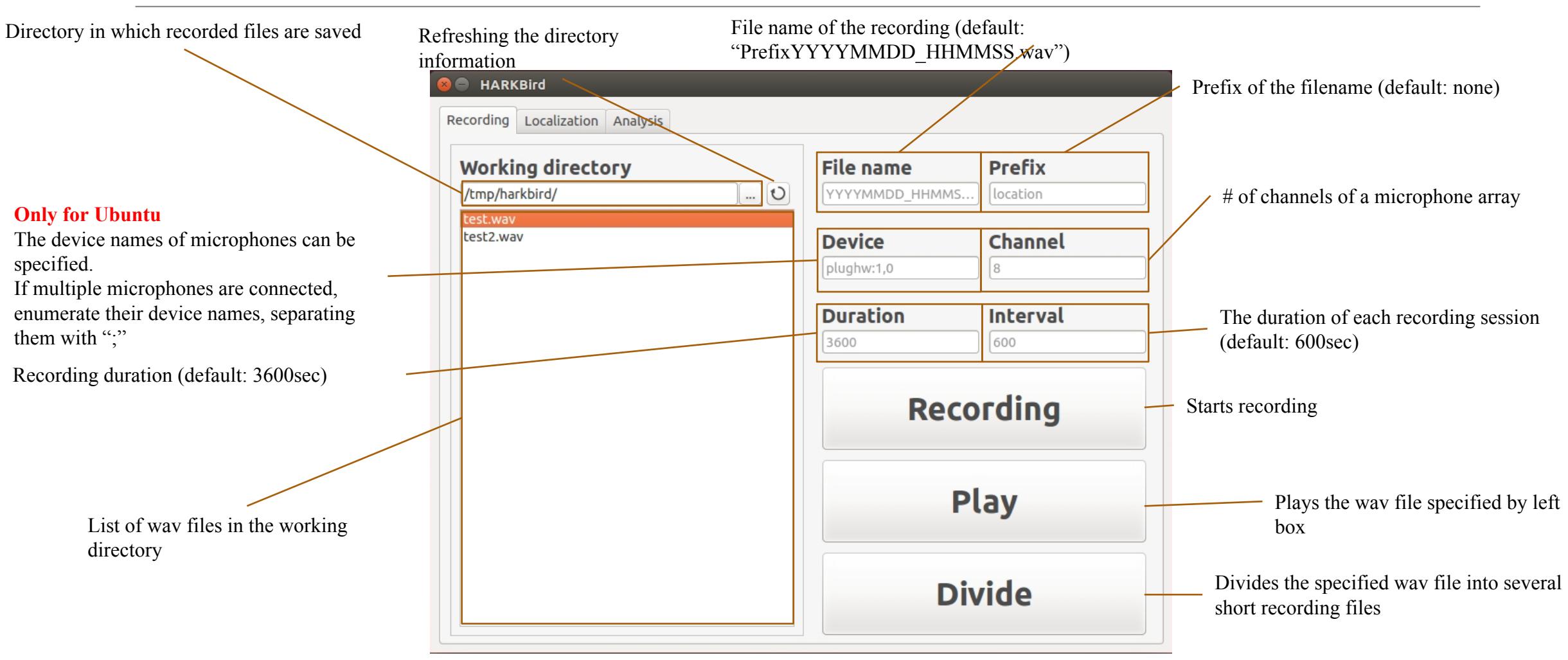

### Localization

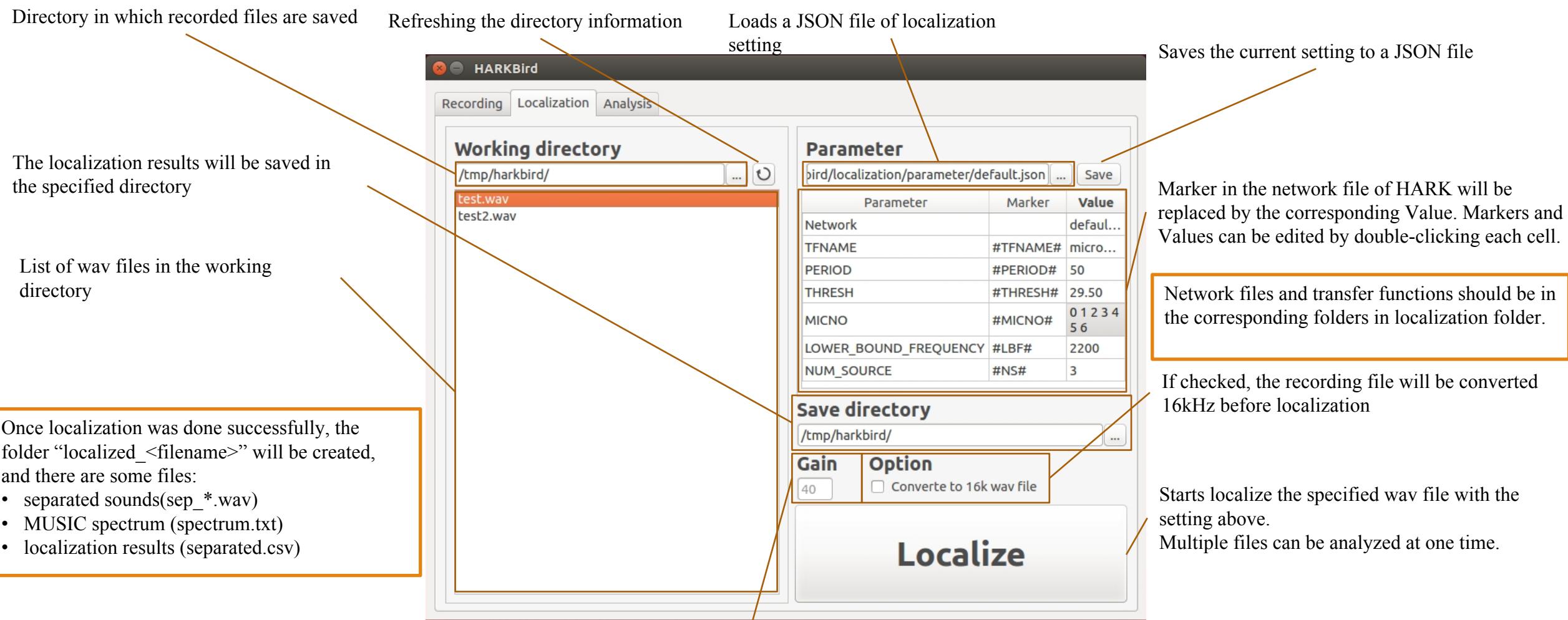

# Analysis

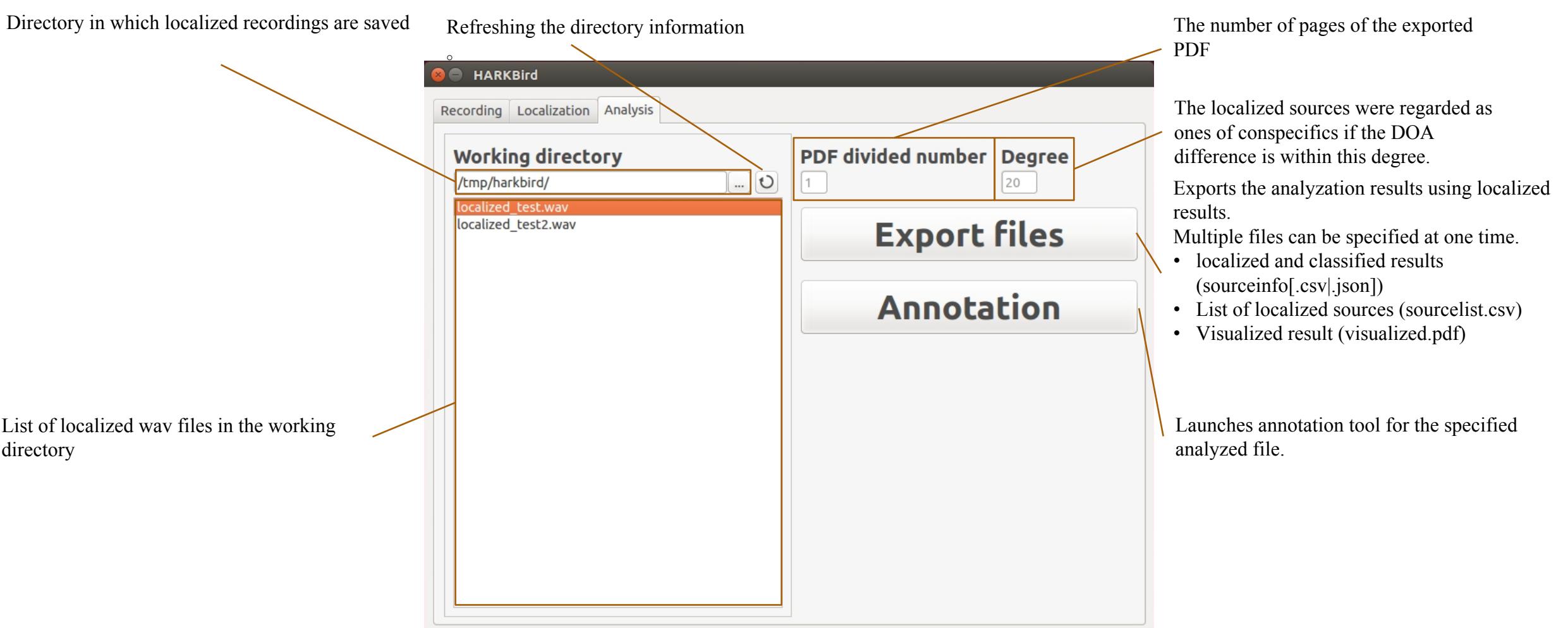

### Annotation

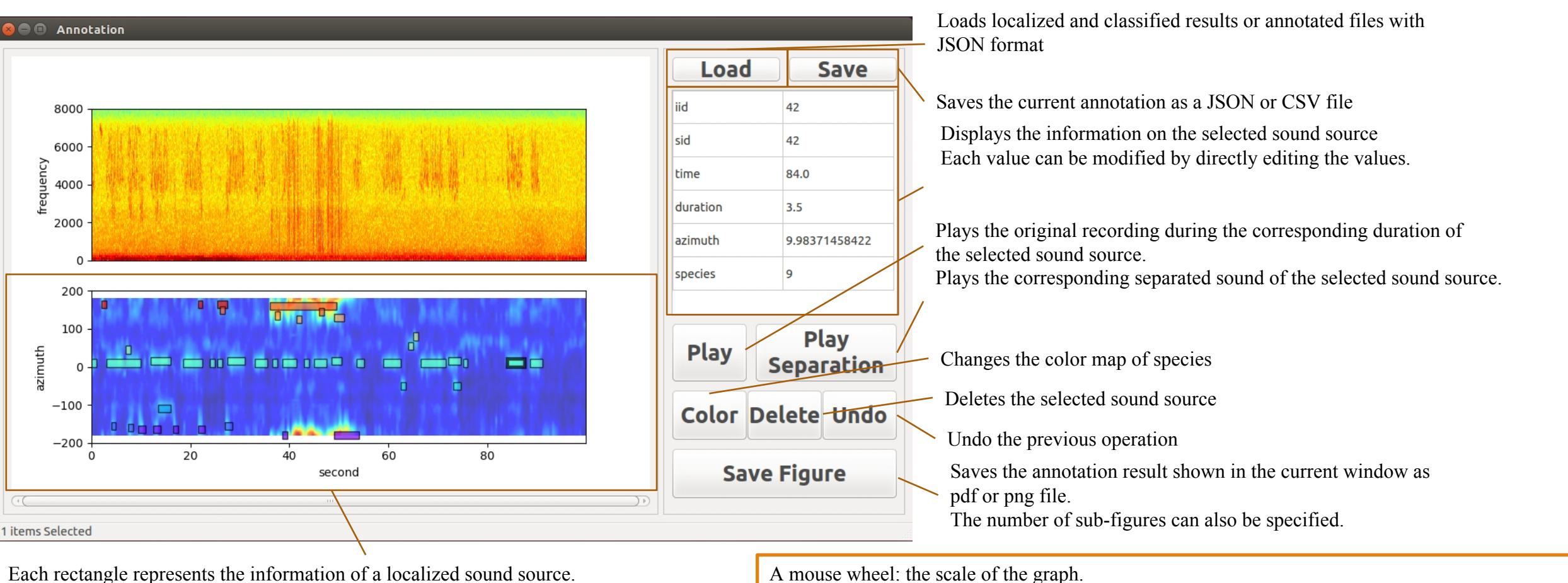

Each information can be modified by dragging, moving, or changing in the length of the rectangle.

Left click: source selection

Left double-click: creating a new sound source information.

Right drag: selection of multiple sources (enabled and disabled by Q/A)